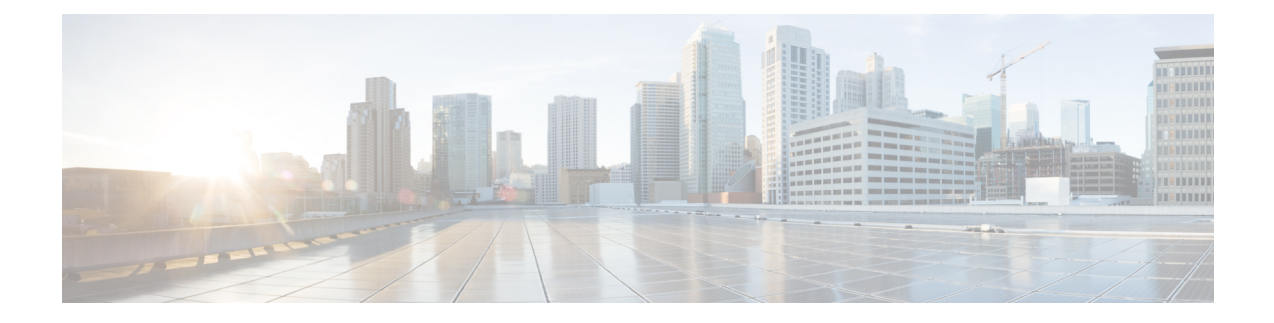

# **Tethering Block for Downlink Packets**

- Feature [Summary](#page-0-0) and Revision History, on page 1
- Feature [Description,](#page-1-0) on page 2
- How It [Works,](#page-1-1) on page 2
- [Configuring](#page-2-0) the Tethering Block for Downlink Packets Feature, on page 3
- Monitoring and [Troubleshooting](#page-2-1) the Tethering Block for Downlink Packet Feature, on page 3

# <span id="page-0-0"></span>**Feature Summary and Revision History**

#### **Summary Data**

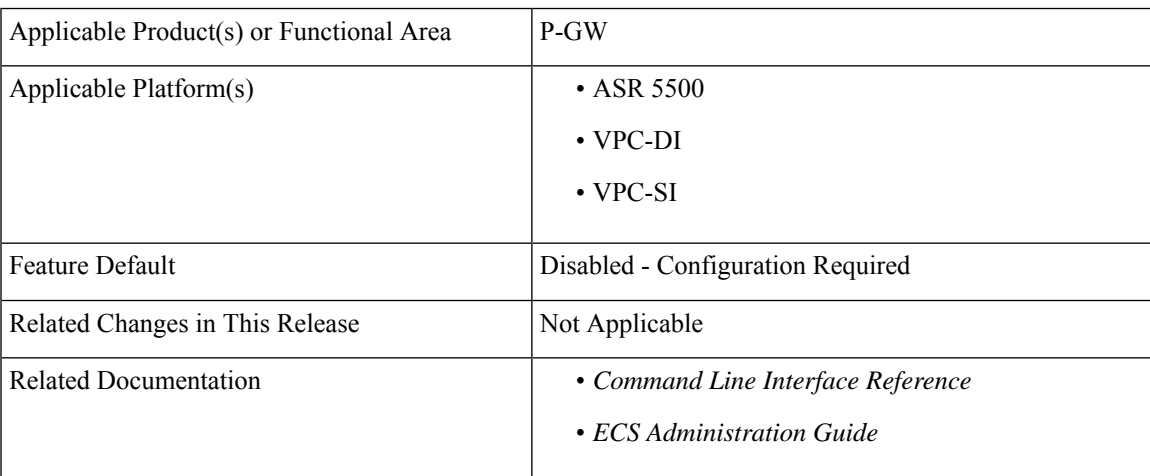

#### **Revision History**

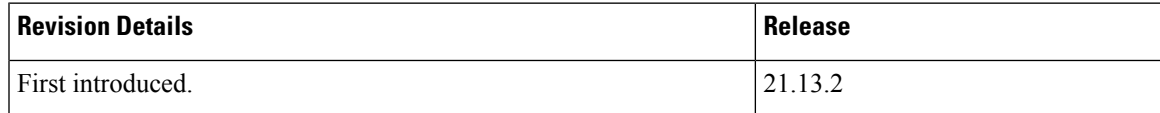

## <span id="page-1-0"></span>**Feature Description**

Tethered devices can connect, browse, and download from the internet although the devices are not charged for it. This feature allows rewriting of TTL/Hop-limit as "1" on all downlink packets for the particular subscriber. By doing this, all the downlink packets are consumed at the UE-level. The downlink packets are not forwarded to the next-hop/Tethered devices since the TTL/Hop-limit is "1", and the UE decrements it by "1", resulting in TTL as "0". As a result, tethered devices will not be able to download and/or browse unless they are subscribed for this.

## <span id="page-1-1"></span>**How It Works**

This feature is CLI-controlled wherein TTL/Hop-limit value can be configured under ACS Rulebase configuration mode, and the feature is enabled for all the subscribers under thisrule base. As per the configured CLI value, the TTL is rewritten in all the downlink packets under that rule-base, irrespective of service and access technology.

The feature supports Flow Aware Packet Acceleration (FAPA), fragmentation, and buffering.

### **Call Flows**

The following call flow provides the details for setting TTL as "1" in the IP header.

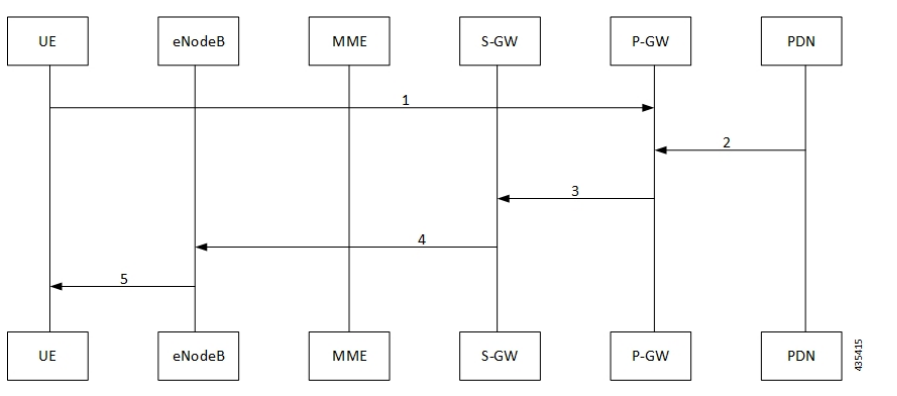

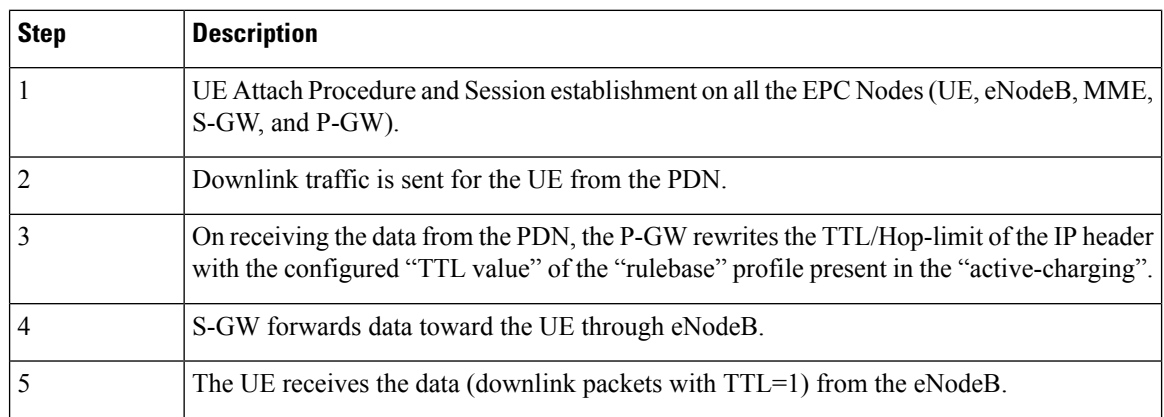

## <span id="page-2-0"></span>**Configuring the Tethering Block for Downlink Packets Feature**

This section describes how to configure the Tethering Block for Downlink Packets feature.

### **Enabling Tethering Block for Downlink Packets**

Use the following CLI commands to rewrite the TTL/Hop-limit value in the IP header downlink packets.

#### **configure**

```
active-charging service service_name
rulebase rulebase_name
   ip ttl ttl_value downlink
   end
```
### **NOTES**:

- **ip**: Specifies the IP related to a user session.
- **ttl** *ttl\_value*: Rewrites the TTL value for an IP packet. The *ttl\_value* specifies the value to be configured.
- **downlink**: Modifies the IP header TTL on downlink packets.
- If previously configured, use the **no ip ttl** CLI command to disable the feature.
- By default, the CLI is disabled.

# <span id="page-2-1"></span>**Monitoring and Troubleshooting the Tethering Block for Downlink Packet Feature**

This section provides the CLI commands available to monitor and troubleshoot the feature.

### **Show Commands**

### **show active-charging rulebase name <rulebase\_name>**

The output of this show CLI command has been modified to display whether the feature is enabled or disabled along with the configured TTL value.

- Tethering Block Feature
	- TTL Value

### **show active-charging rulebase statistics name <rulebase\_name>**

The output of this show CLI command has been modified to display the number of downlink packets which are modified by rewriting TTL/Hop-limit as per the CLI-configured value.

• Tethering Blocking Statistics

I

• TTL Modified downlink packets